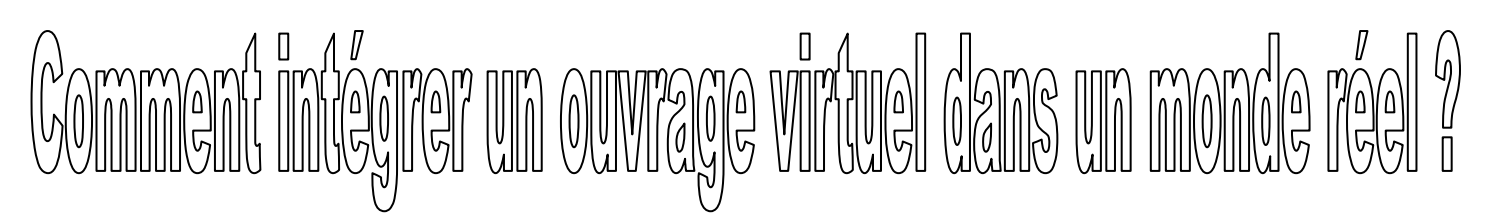

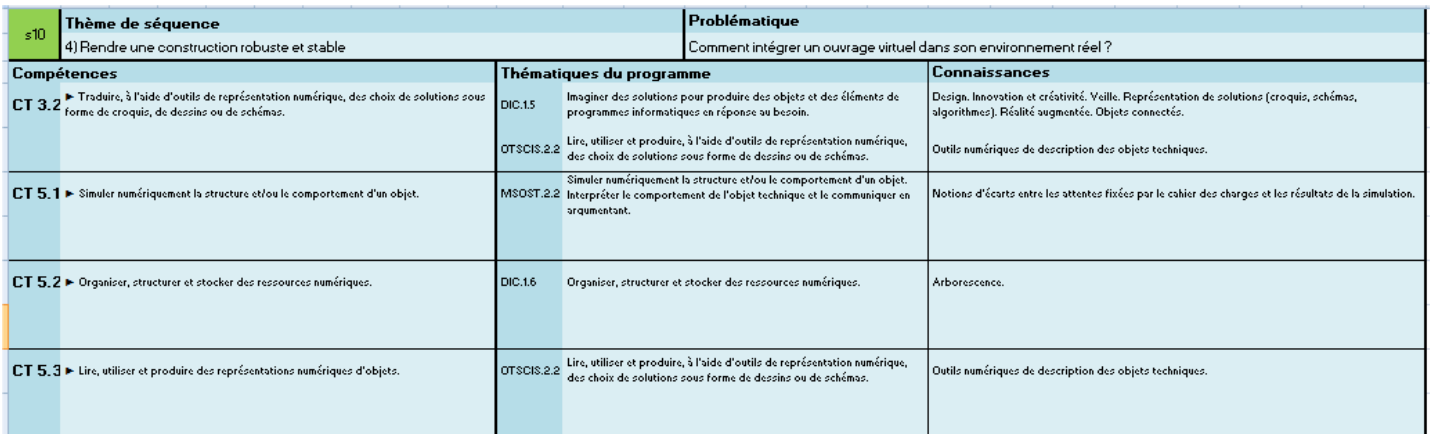

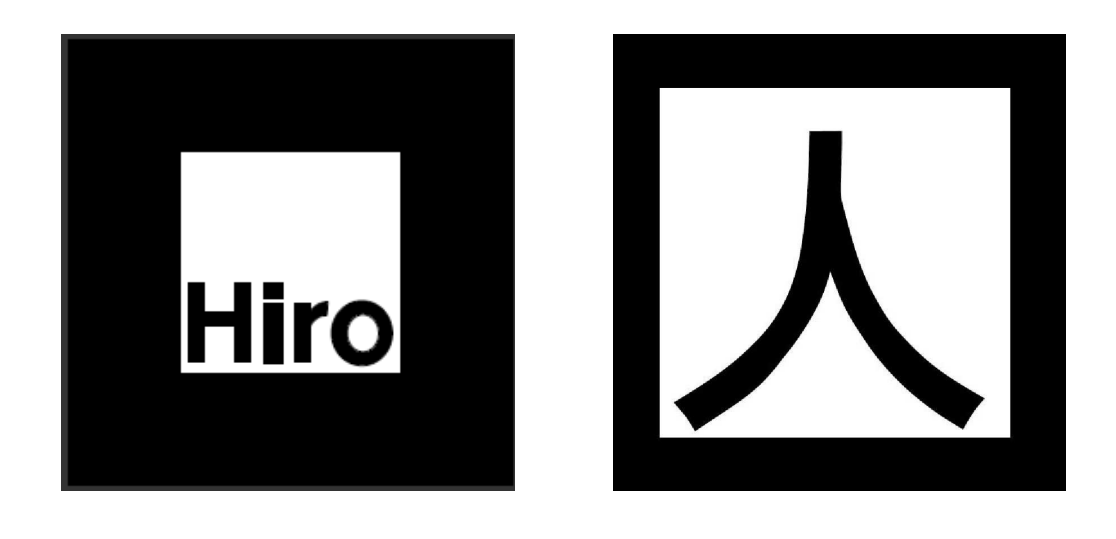

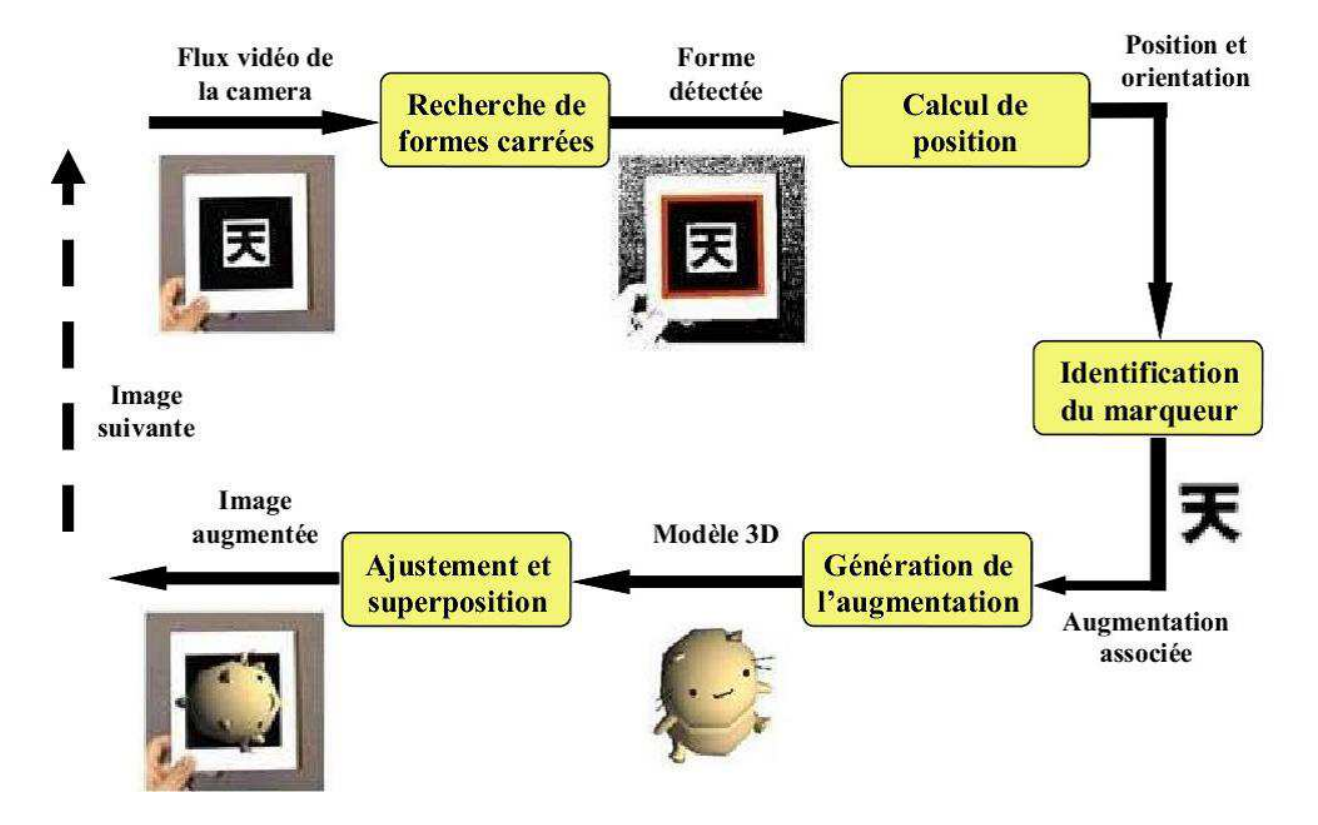

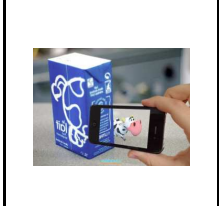

**TECHNOLOGIE 5 EME** 

**S10 - ACTIVITE 2 Comment intégrer un ouvrage virtuel dans un monde réel ? CT 3.2 - CT 5.1 - CT 5.2 - CT 5.3**

*Séquence 10*

*Fiche élève Page 1/3*

#### **Activités à réaliser en îlot: Temps alloué : 55 minutes**

**Problème à résoudre :** Dans le cadre du cours de technologie, vous allez découvrir comment intégrer un ouvrage virtuel dans un environnement réel

#### **Problématique**

**Séance 2 : Comment intégrer un ouvrage virtuel dans un monde réel ?** 

#### **Comment associer un marqueur à un modèle 3D ?**

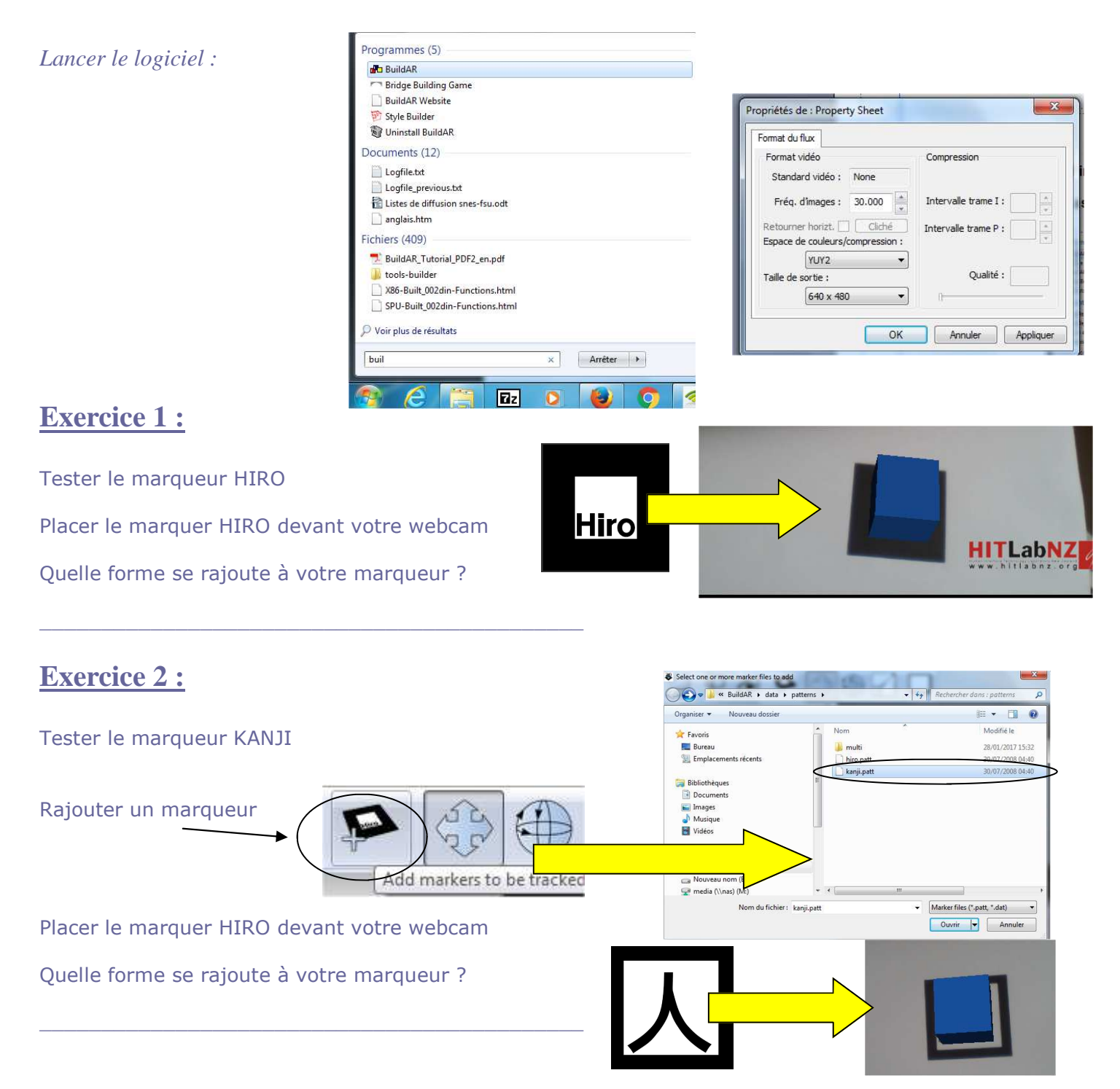

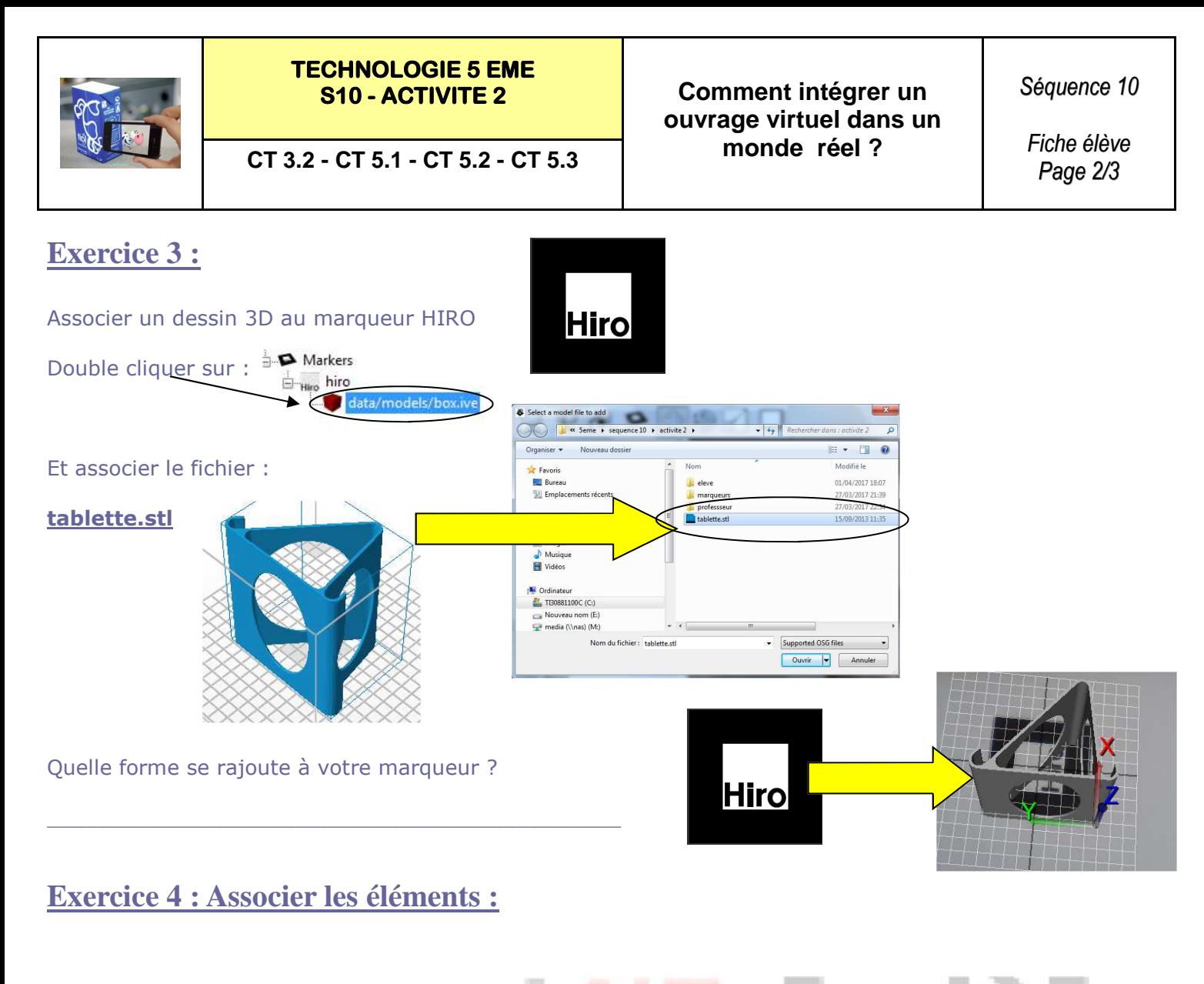

Changer l'échelle

Déplacer le dessin

Faire tourner le dessin

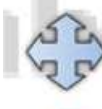

The Translate button puts the interface into translation mode, so that models can be moved relative to the marker they were added to.

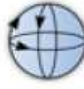

The Rotate button puts the interface into rotation mode.

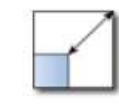

The Scale button puts the interface into scale mode.

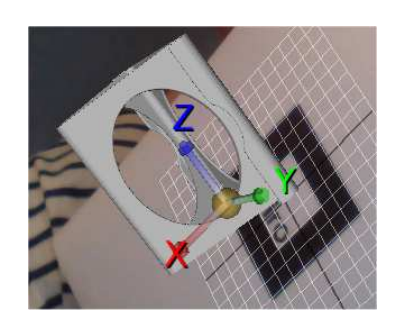

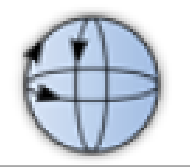

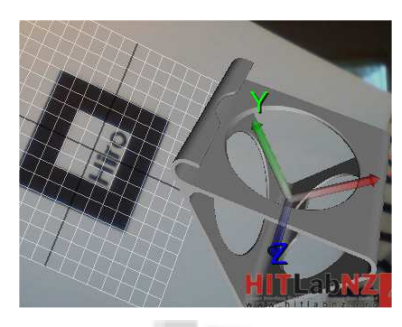

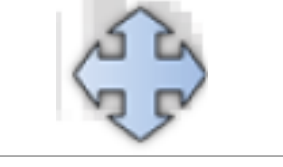

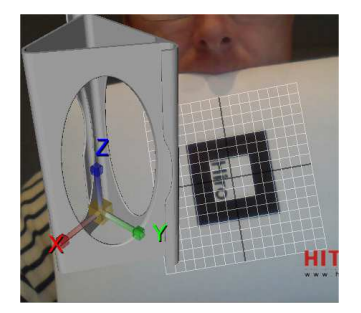

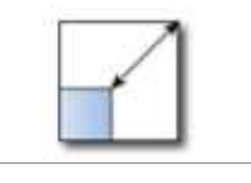

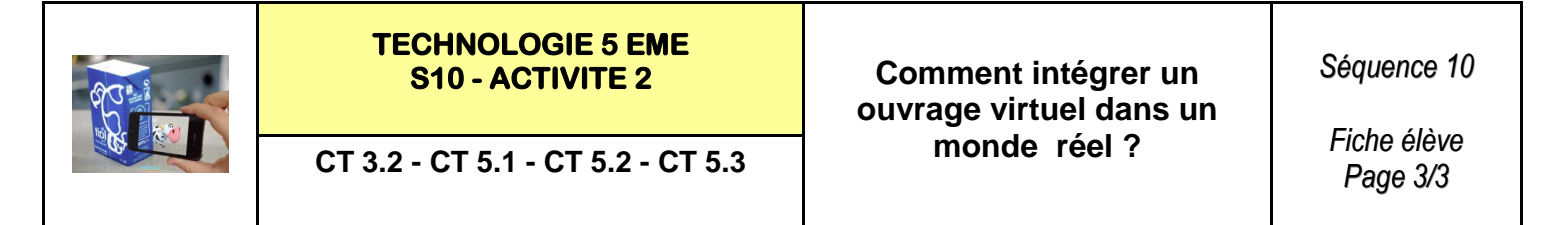

## **Exercice 5 : Associer les éléments :**

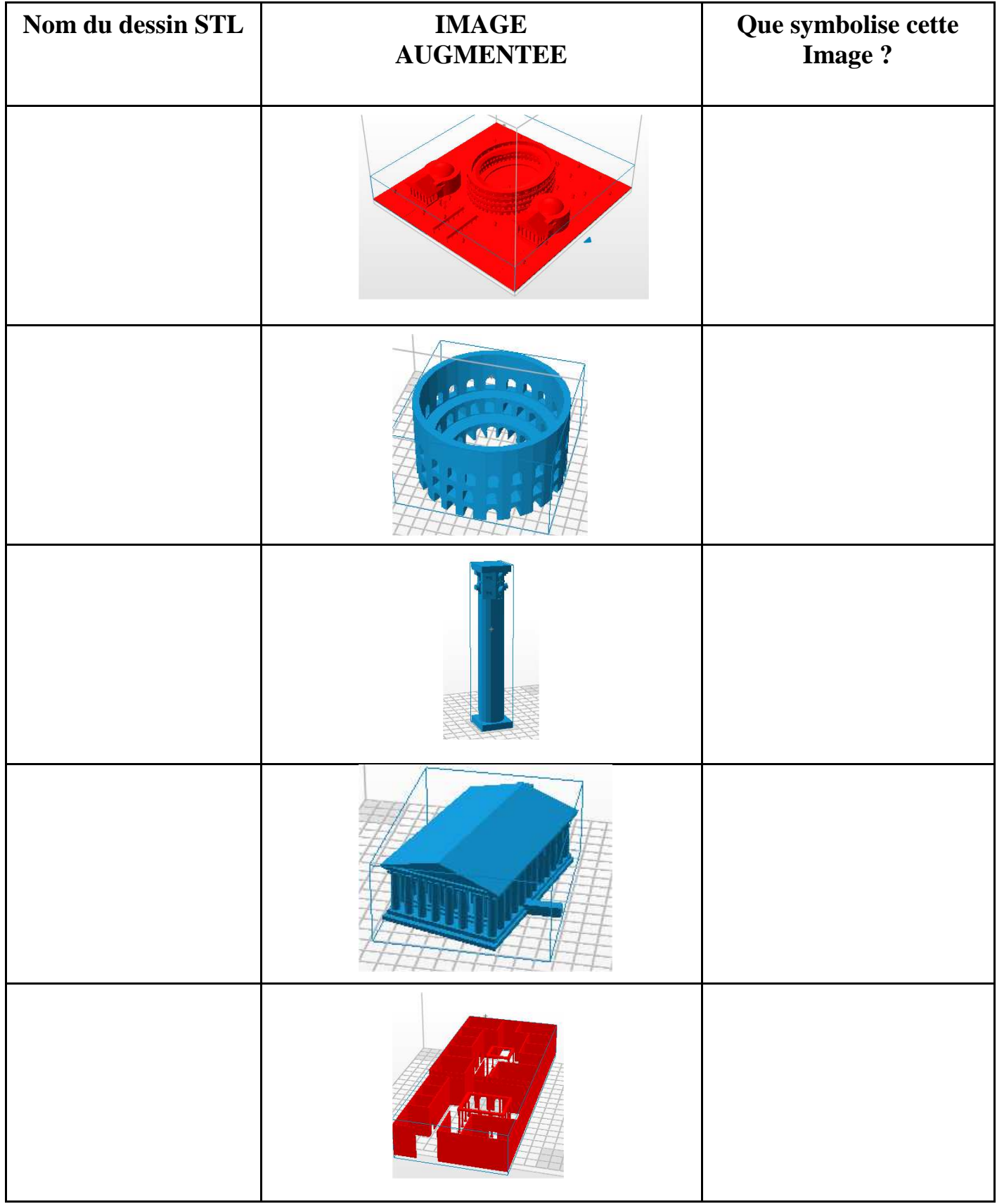

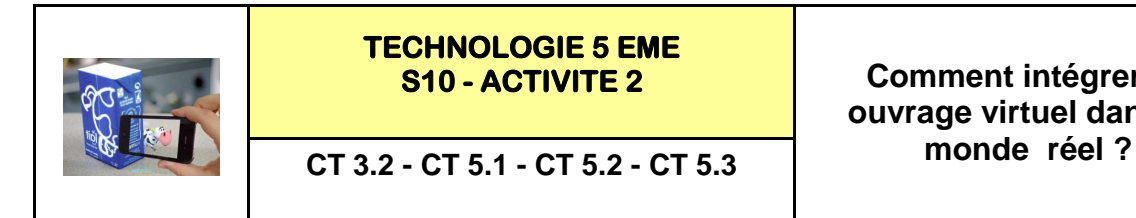

**S10 - ACTIVITE 2 Comment intégrer un ouvrage virtuel dans un**  *Séquence 10*

*RESSOURCE 1*

**HITLabNZ** 

### **Déplacer les éléments :**

 $X \overline{-11}$ 

Yaw  $\overline{0}$ 

Scale factor

 $X = 3.515$ 

Rotation (degrees)

 $Y = -19$ 

Pitch 90

 $Y = 3.515$ 

 $7 \overline{9.37981}$ 

 $Z = 3.515$ 

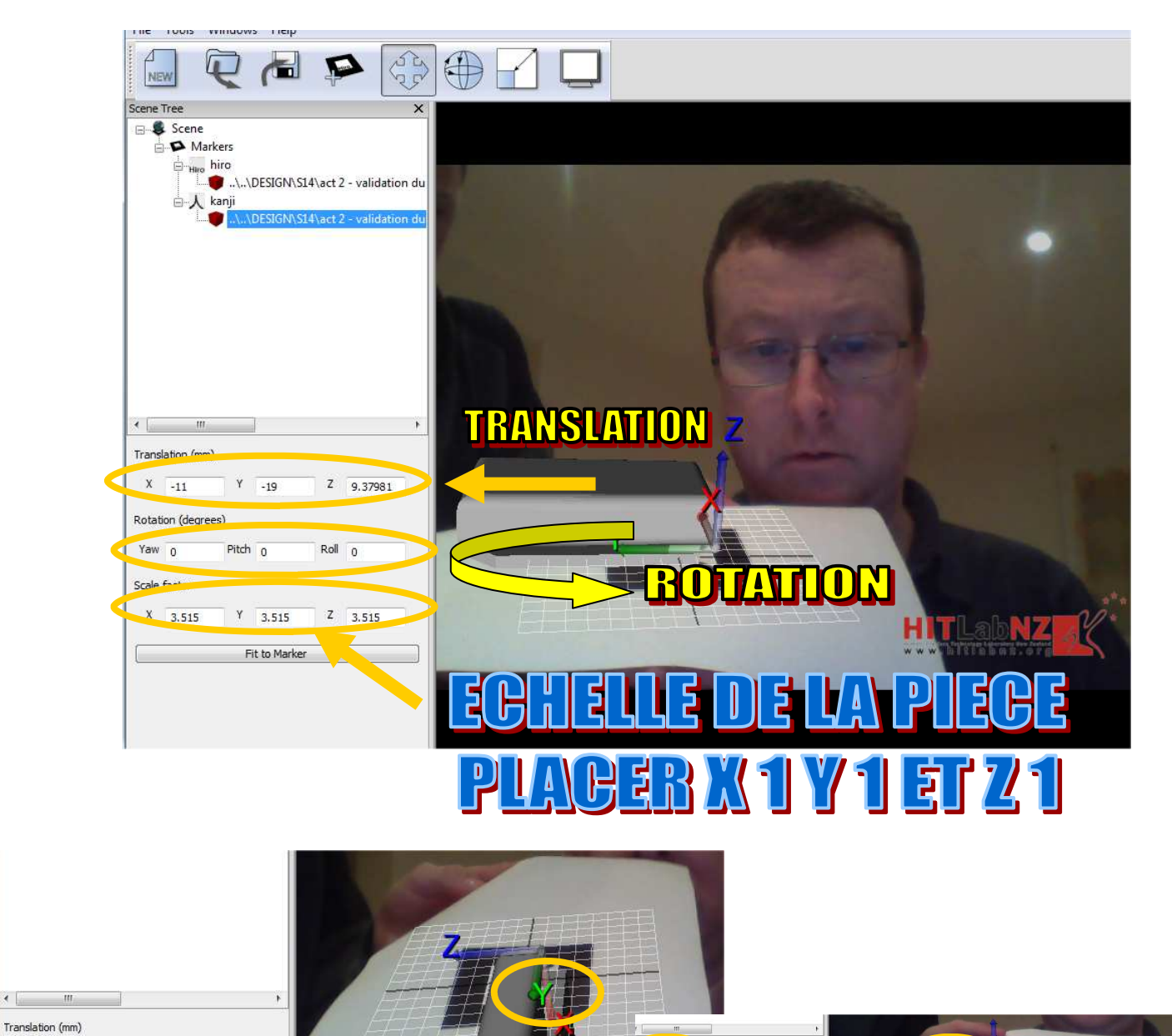

 $2^{1000}$ 

 $\overline{z}$  3.515

 $X$   $\sqrt{100}$ 

 $X$  3.515

Pitch n

 $Y = 3.515$ 

Fit to !

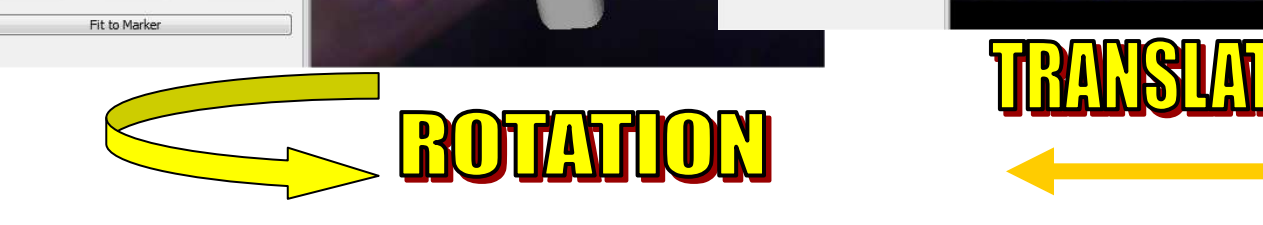

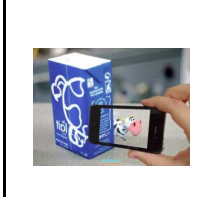

# **TECHNOLOGIE 5 EME**

**monde réel ? CT 3.2 - CT 5.1 - CT 5.2 - CT 5.3**

**S10 - ACTIVITE 2 Comment intégrer un ouvrage virtuel dans un**  *Séquence 10*

*RESSOURCE 2*

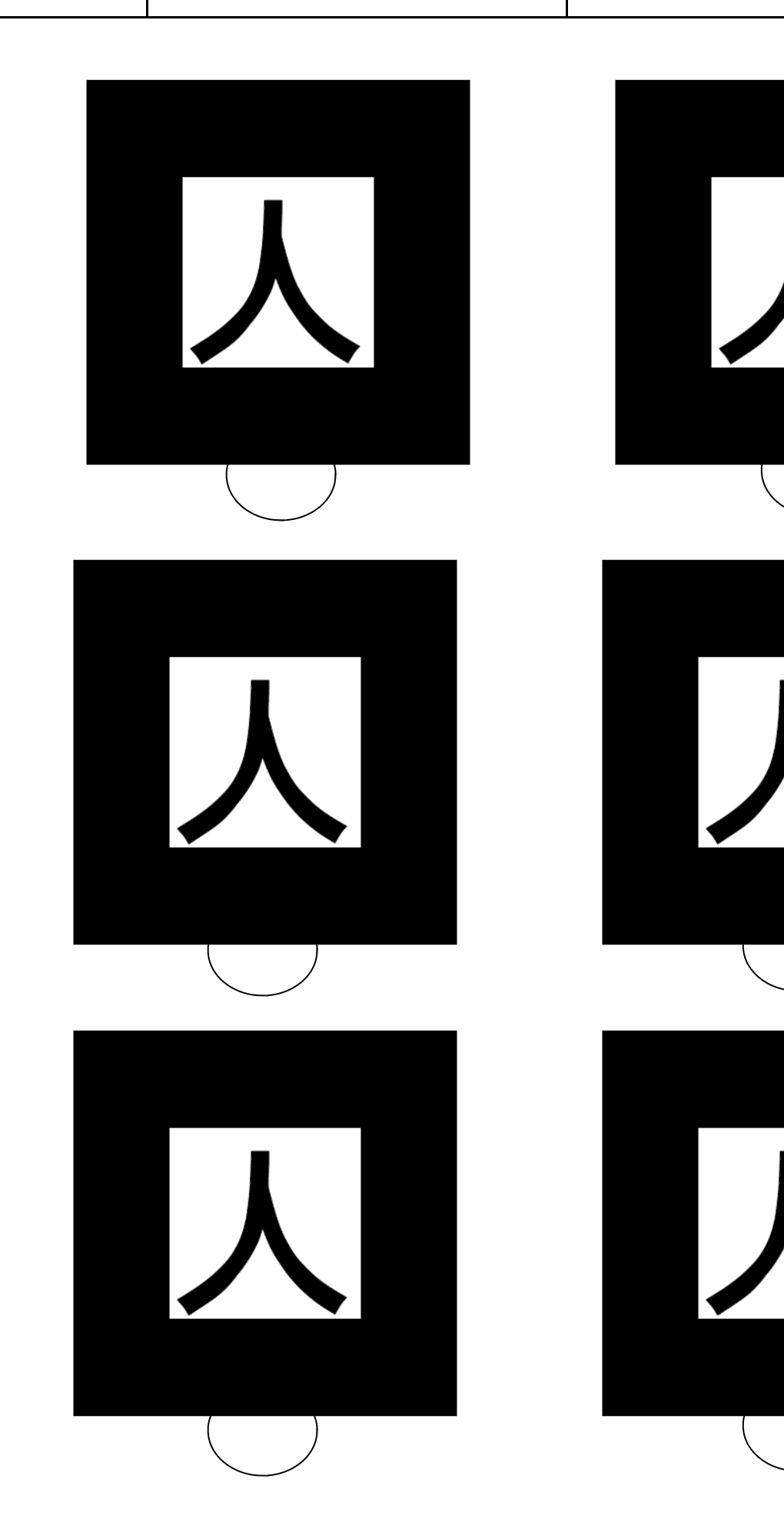

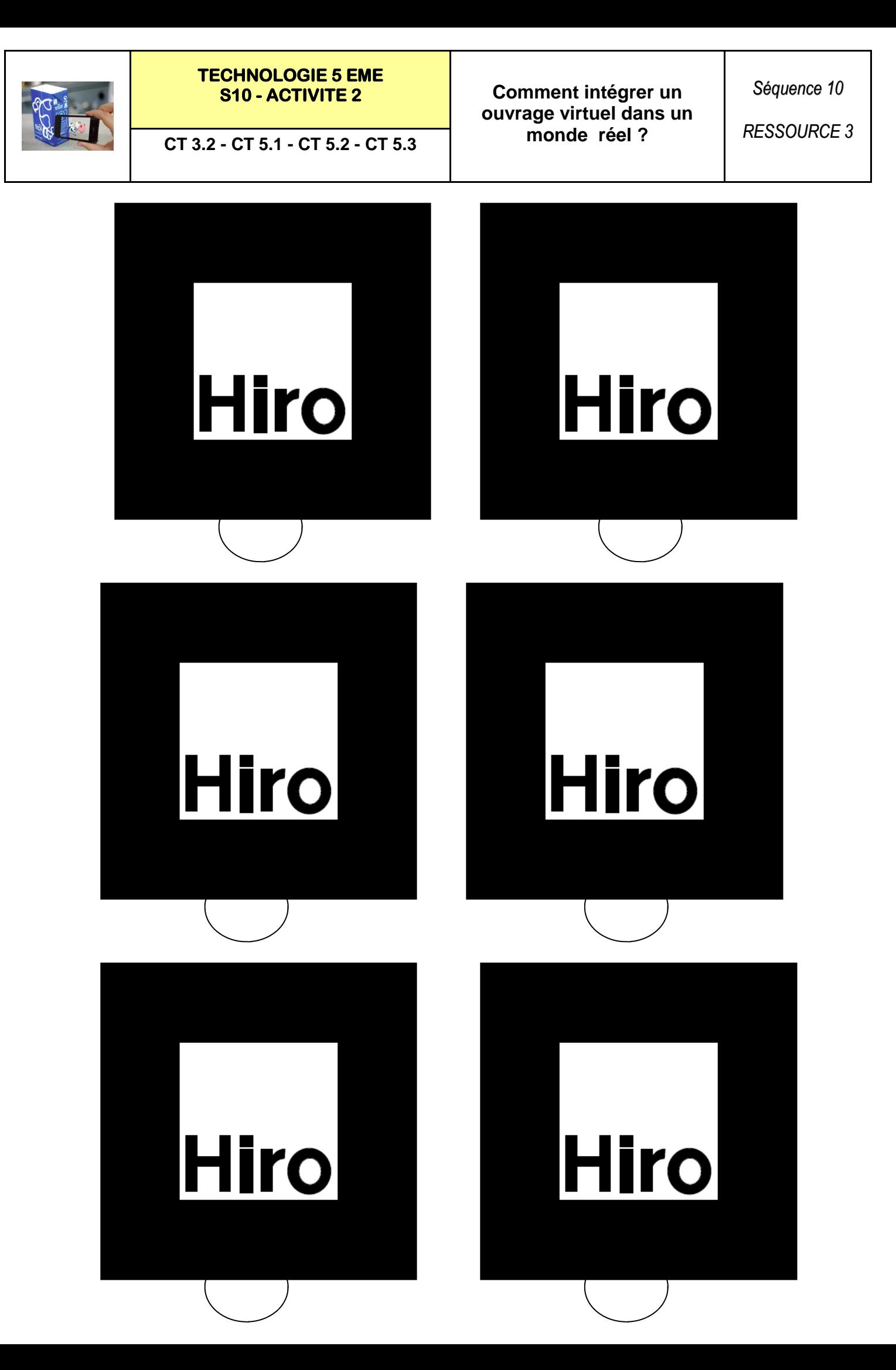

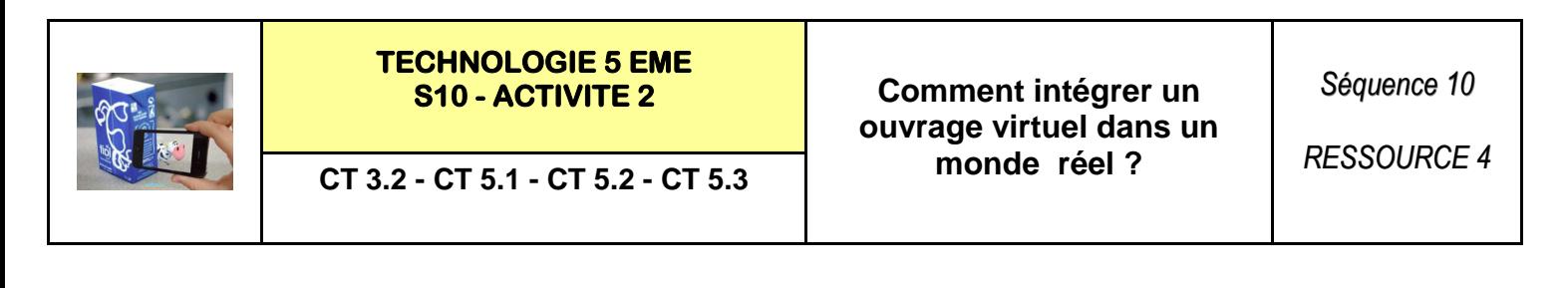

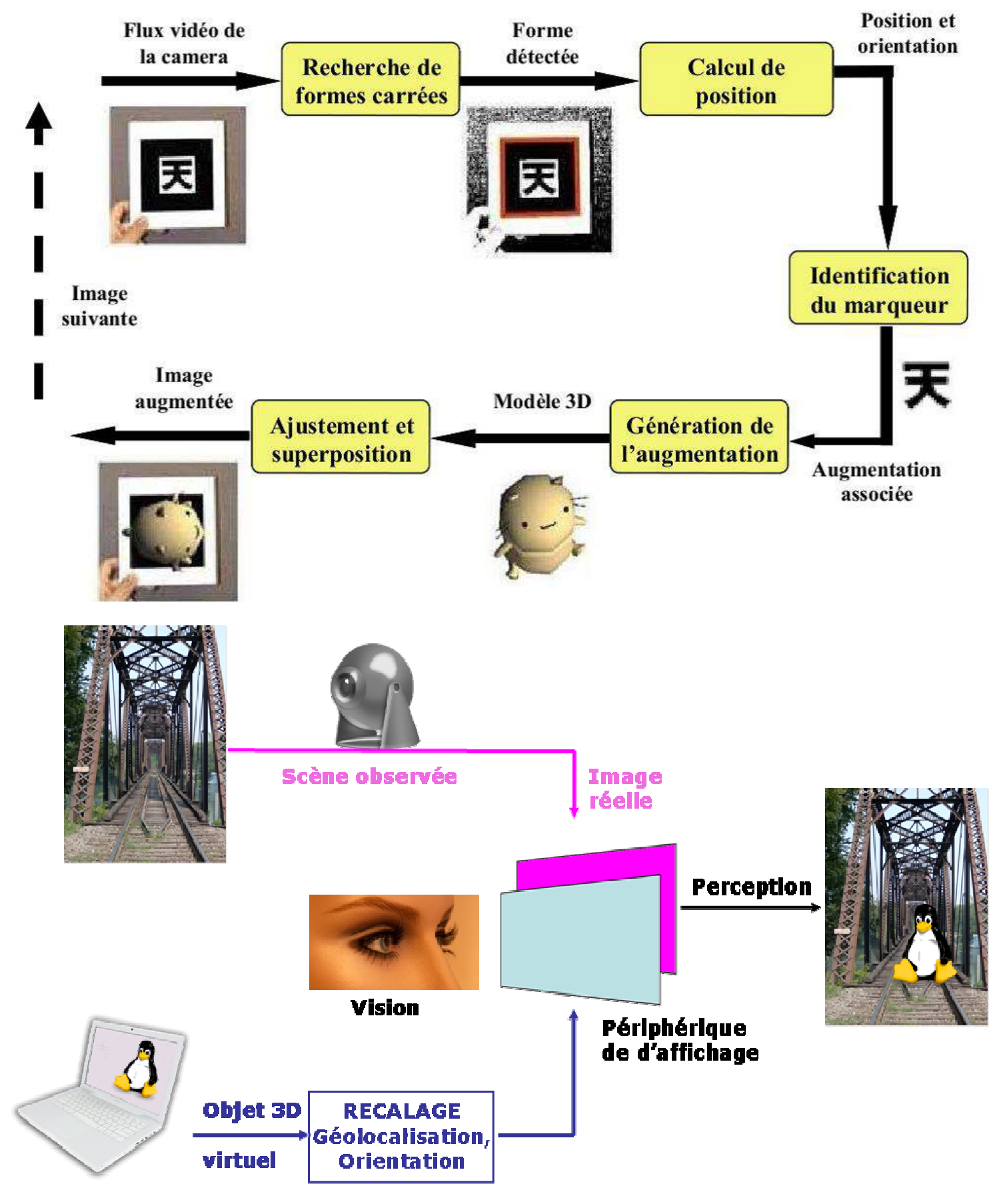